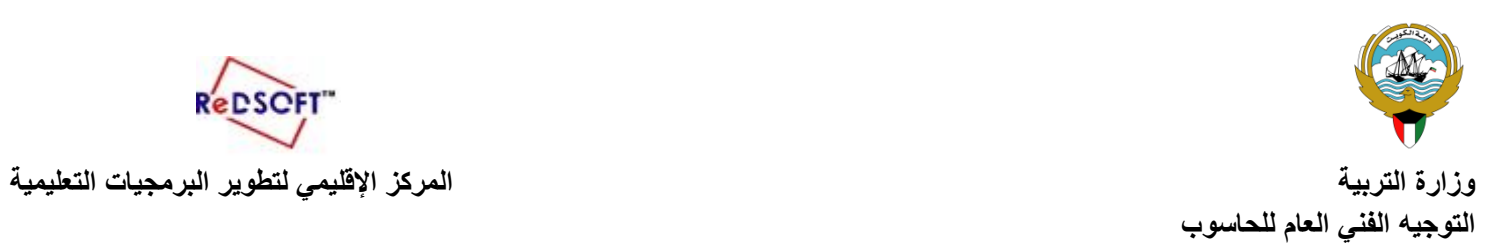

ReDSCFT"

 **(ورقة عمل3 )**

Microsoft Expression Web 4 .برنامج شغل -1 <sup>2</sup> - انسخ الموقع ) Hobbies ) الى المجلد الخاص بك ونفذ الخطوات التالية: -<sup>3</sup> افتح موقع )Hobbies) -4 انشئ صفحة جديدة ثم: -اكتب ( الهواية المحببة اليك اسمك صفك ) -احفظ الصفحة باسم (hobby my) -اجعل عنوان الصفحة (هوايتي) -5 استورد الى الموقع الصفحة htm.paint من مجلد التدريبات، ثم عاين الصفحة. -6 احذف الصفحة html.archery من الموقع. -7 اجعل خلفية الصفحة الرئيسية باللون االصفر ثم احفظ التعديالت. -8 ادرج صورة Camera من مجلد الصور من مجلد التدريبات كخلفية للصفحة html.photographyثم احفظ التعديالت. -9- غير اتجاه الصفحة Default الى( اليمين اليسار)ثم احفظها. -10 ادرج صوت في الخلفية لصفحة music ) بحيث يتم تشغيله بشكل مستمر، ثم احفظها( -11 عاين الموقع. -12 اغلق الموقع مع حفظ جميع التعديالت.